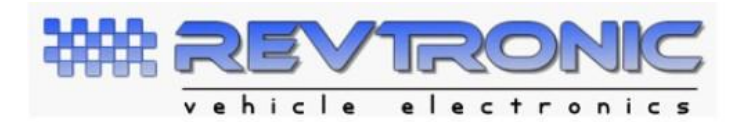

### **Revtronic 35080 USB Eraser**

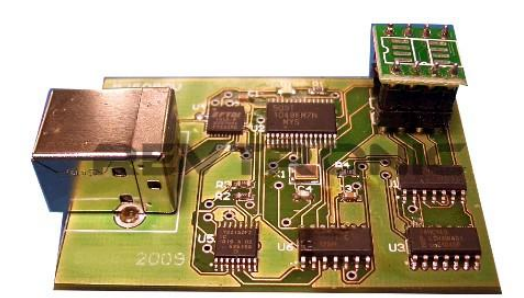

#### **Advantages :**

- **Can erase all know versions of 35080/D160**
- **Will only erase the first lines that are secured, rest of data remains untouched**
- **Average erase time 120 seconds**
- **USB powered , no need for any external power supply**
- **Small and light to carry**
- **Advanced USB low power technology**
- **Can be flash updated via the internet to keep the firmware current**
- **Can be software updated to keep updated to the latest version**
- **Advanced editor allows you to read , write, erase , edit , load and save**

## **Installation procedure.**

*You should have 3 files supplied.*

- 1. Setup M35080 This is an advanced editor (read/save/load/edit/erase/write)
- 2. Microcalc 35080 Read , Erase and change KM calculator
- 3. USB USB Drivers needed for the tool to work correctly

#### **Setup**

- **1.** Plug in the 35080 eraser to a spare USB port
- **2.** You will get a message new hardware detected
- **3.** Select install from a specified location , look in the USB folder and search in there for the driver.
- **4.** Select this folder to install the USB driver.
- **5.** It will find Crash Eraser V2.
- **6.** Follow on the on screen instructions.
- **7.** Press Finish

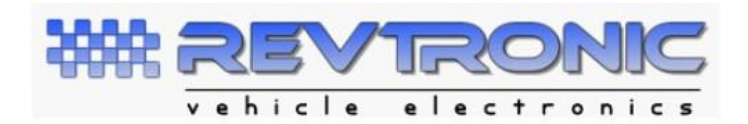

# **Usage**

Run **Microcalc**, select the correct Menu , read km, erase or change KM.

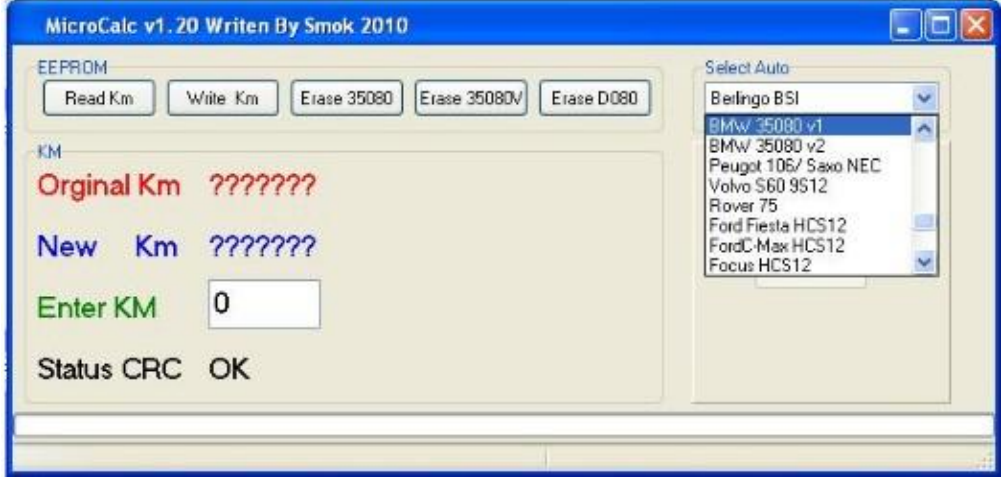

To use and advanced editor run **SMOKPROG** from programs.

Goto Device, select device, select 35080V – for 35080 V6 and 35080 VP select 35080 – for normal 35080 and 35080 6 select 080DOWQ – 080DQ and D160DQ

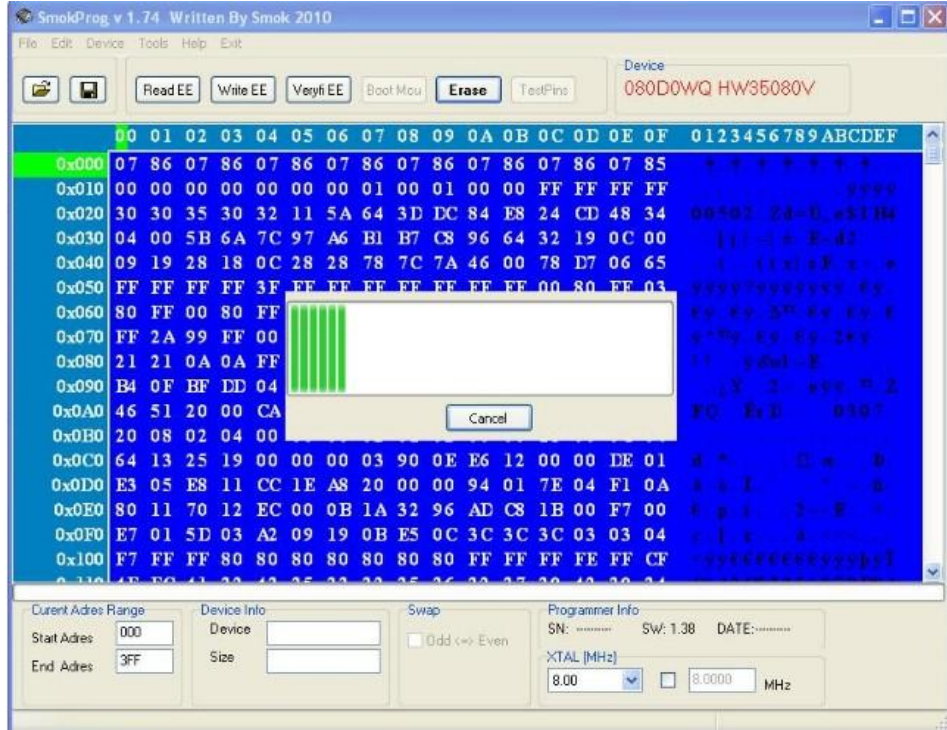